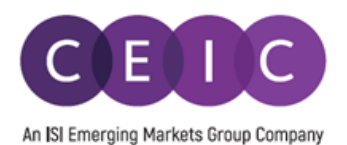

### CDMNext v4.0の動作環境

#### CDMNextをご利用になる場合には、お使いになられているPCやブラウザ、端末の画面解像度が、 以下の条件を満たしていることをご確認下さい。

※2020年04月01日現在

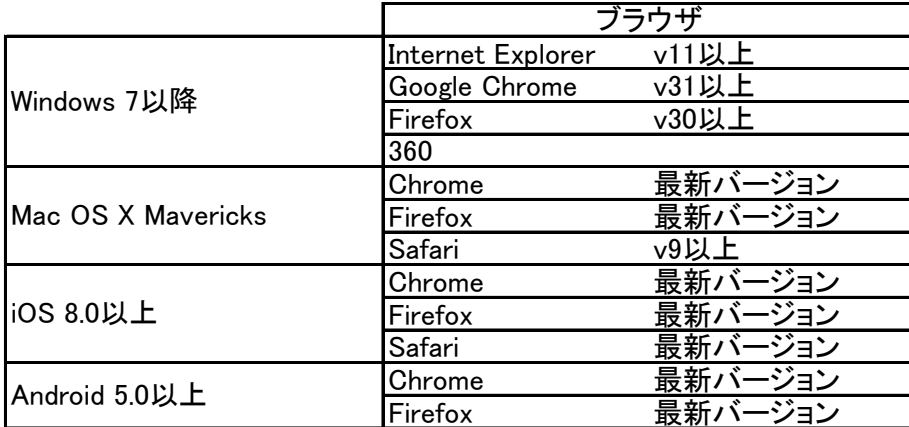

★解像度

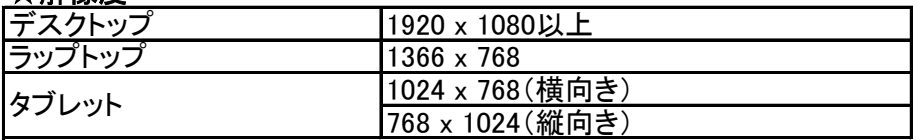

## ログインする方法

URL:https://insights.ceicdata.com CEICのSiteアクセスでは、下記の2種類のログイン方法がございます。

①Guest Access データの一時保存や検索設定の保存はできません。

②ユーザー登録アクセス 「今すぐ登録」ボタンをクリックして、e-mailアドレスとパスワードを無料登録すると、 ユーザーごとにデータを一時保存(画面右側でInsightの作成)をしたり、 検索の設定を保存したりすることができます。

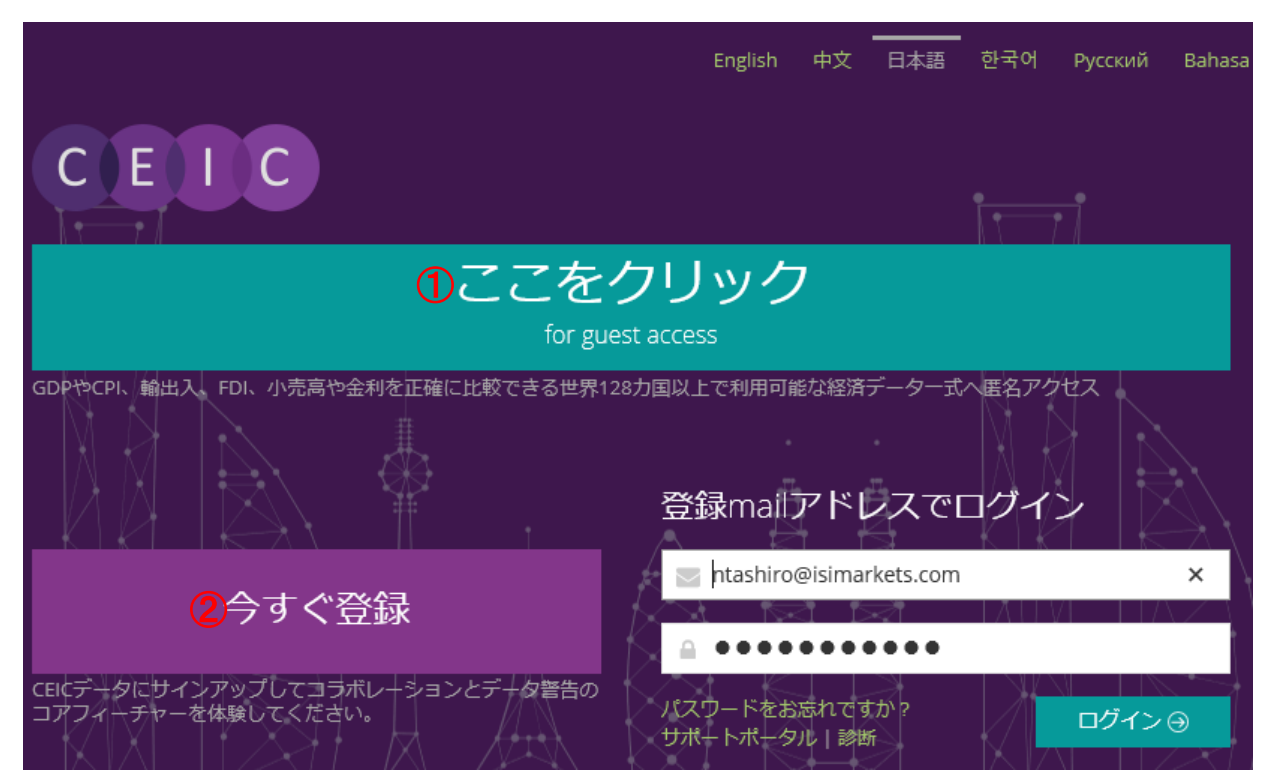

CEIC操作方法(Site Access) 1 / 8 121022NT

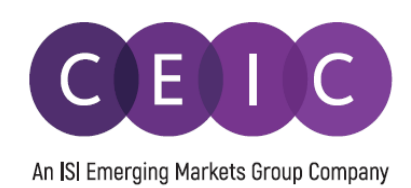

### 簡単操作マニュアル

1. データを探し出す

2. データを確認する・保存する

3. データをダウンロードする

4. ダウンロードの設定

## ★★★ 重要なお願い ★★★

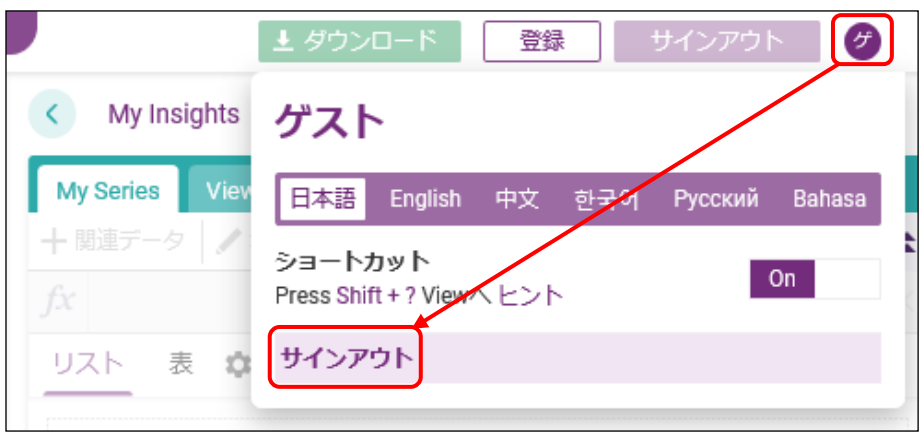

CEICは、皆様に共同でご利用頂いています。 次に利用される方のために、サインアウトをお忘れなく!

### データを探す(1/2)

★前にログインしたユーザーが設定した設定内容をすべて解除する(初期値に戻す)場合には、「リセット」ボタンをクリックして下さい。

#### ①国を選択する

- ニュー。<br>|ステップ1: 「**ユーザの地域**」ボタンをクリックして表示されるプルダウン・メニューから、

ステップ2: 地域(例:アジア太平洋)を選択し、更に、国(複数選択可)を選択します。

ステップ3:「絞り込む」ボタンをクリックして、選択を確定します。

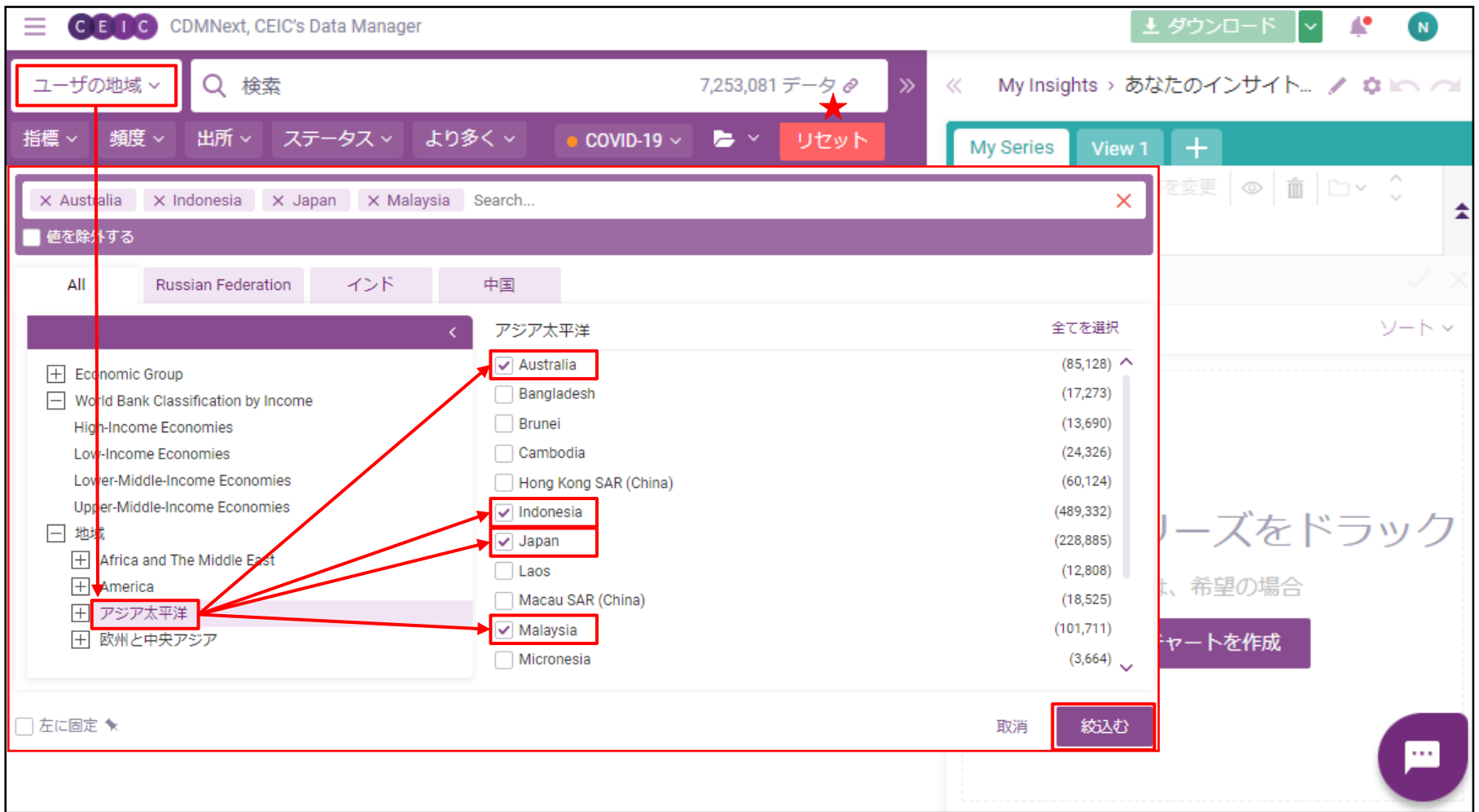

### データを探す(2/2)

# ②キーワードを入力する。<br>- ポイント1: 単語

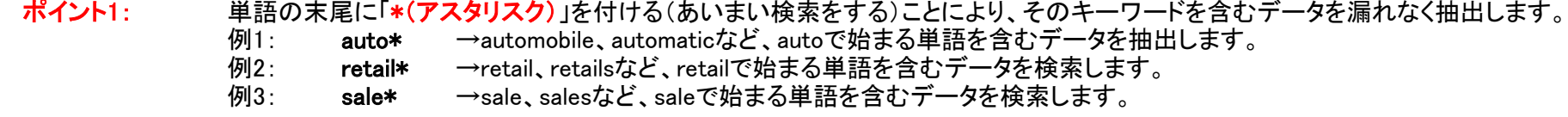

ポイント2: 複数のキーワードの間にスペース(空欄)を入れることにより、両方のキーワードを含むデータだけを抽出します。

# ③<mark>絞り込みパラメーターを選択する。</mark><br>あすすめ1:<mark>頻度</mark> 指定

指定した頻度のデータだけを抽出します(何も指定しない場合には、あらゆる頻度のデータを抽出します)。

おすすめ2:ステータス Active = 現在も、数値の更新が継続しているデータを抽出します(数値の更新が停止している=Discontinuedデータを除外します)。<br>おすすめ3:より多く 単位: キー エンジェンデータの単位を指定します。 <mark>単位</mark>: キャンパンのラブータの単位を指定します。<br>日付指定: キャンパンの直近の数値が存在する年月

日付<mark>指定</mark>: カラクスのファイル直近の数値が存在する年月日を指定します。<br>こ契約があるデータのみ: ご契約を頂いているデータベースの中で検索! ご契約を頂いているデータベースの中で検索します。

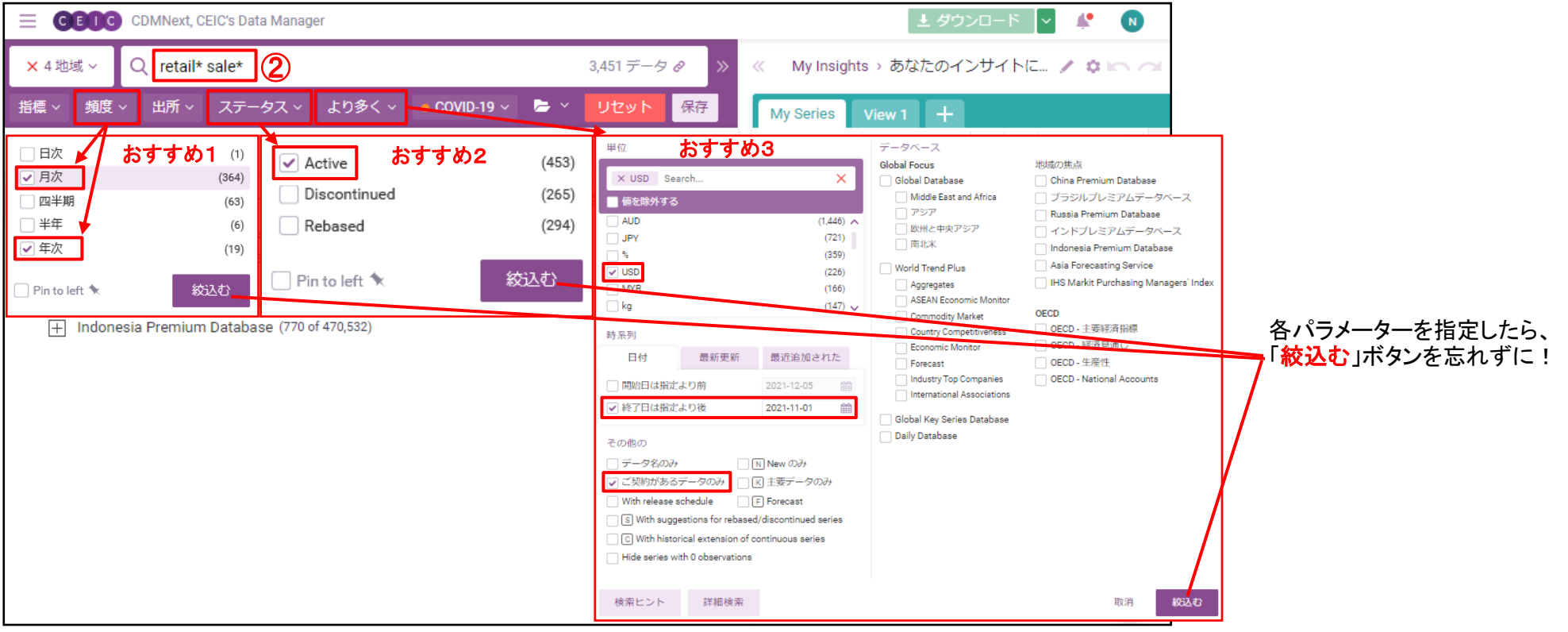

### データを確認する

○○マウスのポインタをデータ名の上に移動すると表示される「iマークをクリックします。 ②表示されたポップアップ・ウィンドウで、 データの属性(単位や統計機関名) を確認します。 データの推移(グラフ)や直近値 「確認する」をクリックしてデータの定義

③必要なデータは、ドラッグ&ドロップで、一旦、画面右側の「My Series」に移動することができます。※データごとに国際比較一覧を作成することができます。 ★ユーザー登録アクセス(1ページ目参照)をしている場合には、作成したMy SeriesをMy Insight(お気に入りデータフォルダ)に保存することができます。

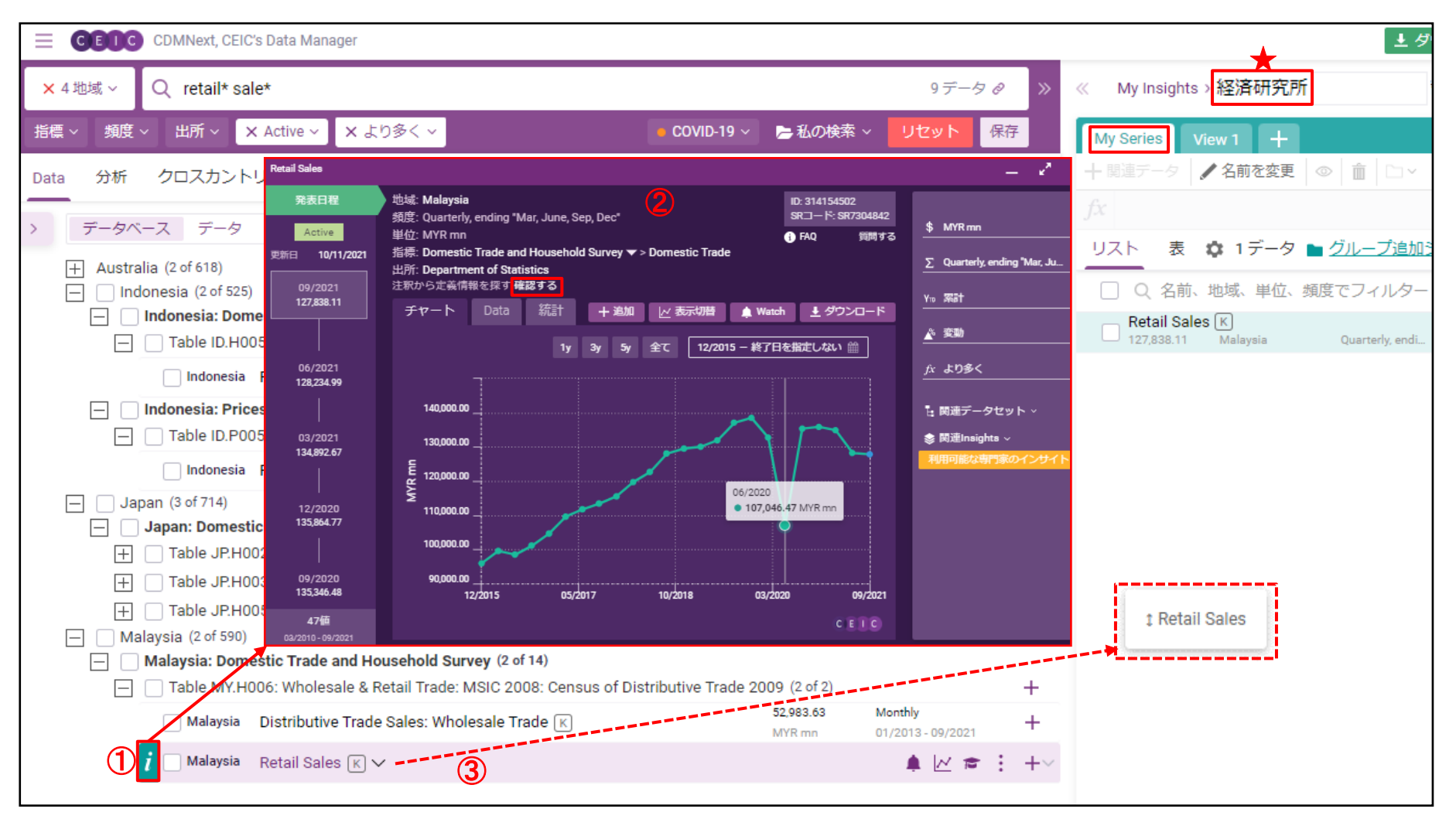

### データをダウンロードする(1/2)

### ★作業の前に

下記の画面上では2つのデータにしか✓が付いていないように見えますが、実は、隠れた場所に3つ目の✓が付いています。 これらの✓を外す場合には、「×●選択済」の×印、または、「選択解除」をクリックします。

①ダウンロードするデータにチェックを付け(複数選択可)、「ダウンロード」ボタンをクリックします。

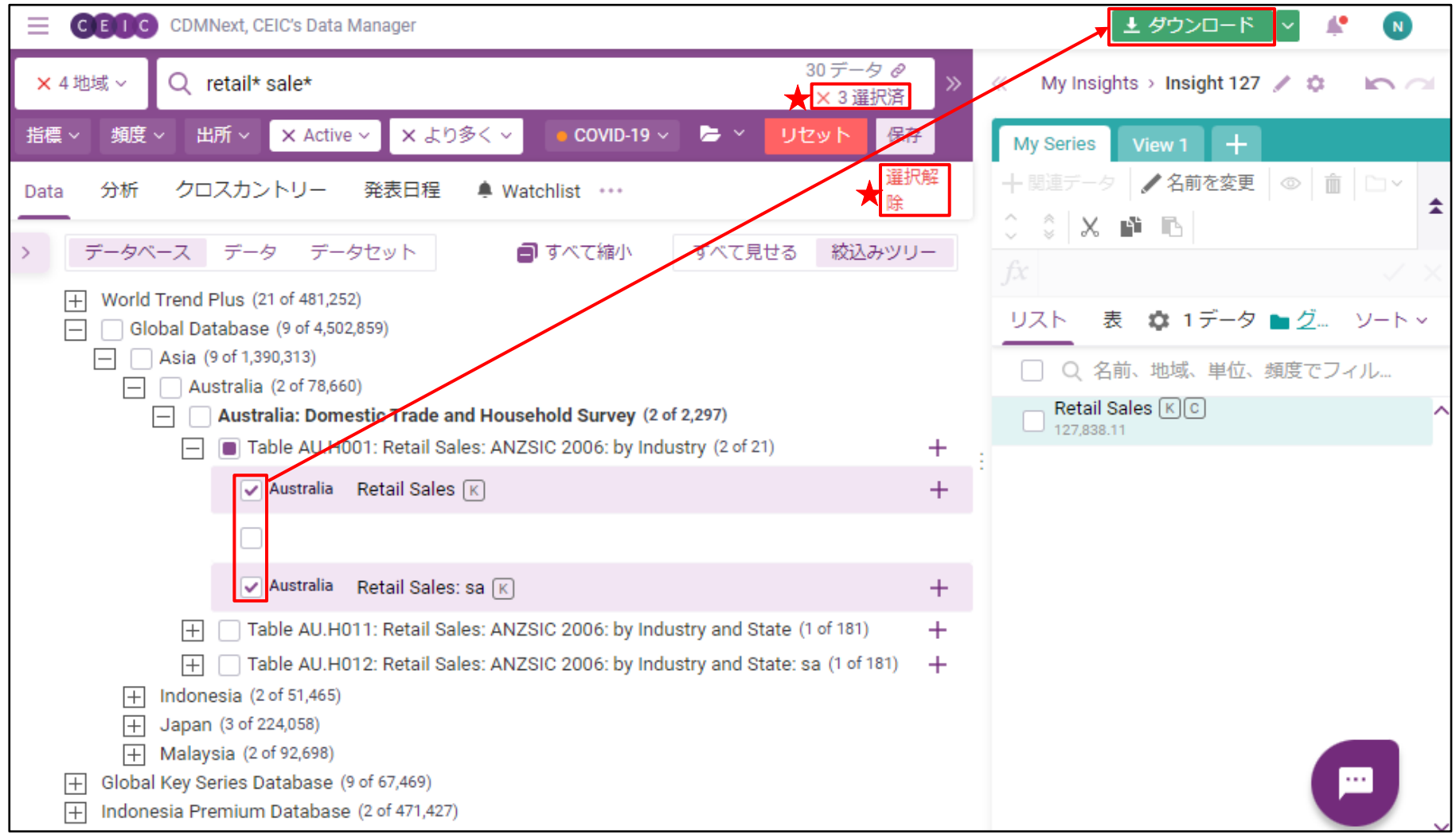

## ダウンロードの設定 - どのようにデータをダウンロードするか ? (2/2)

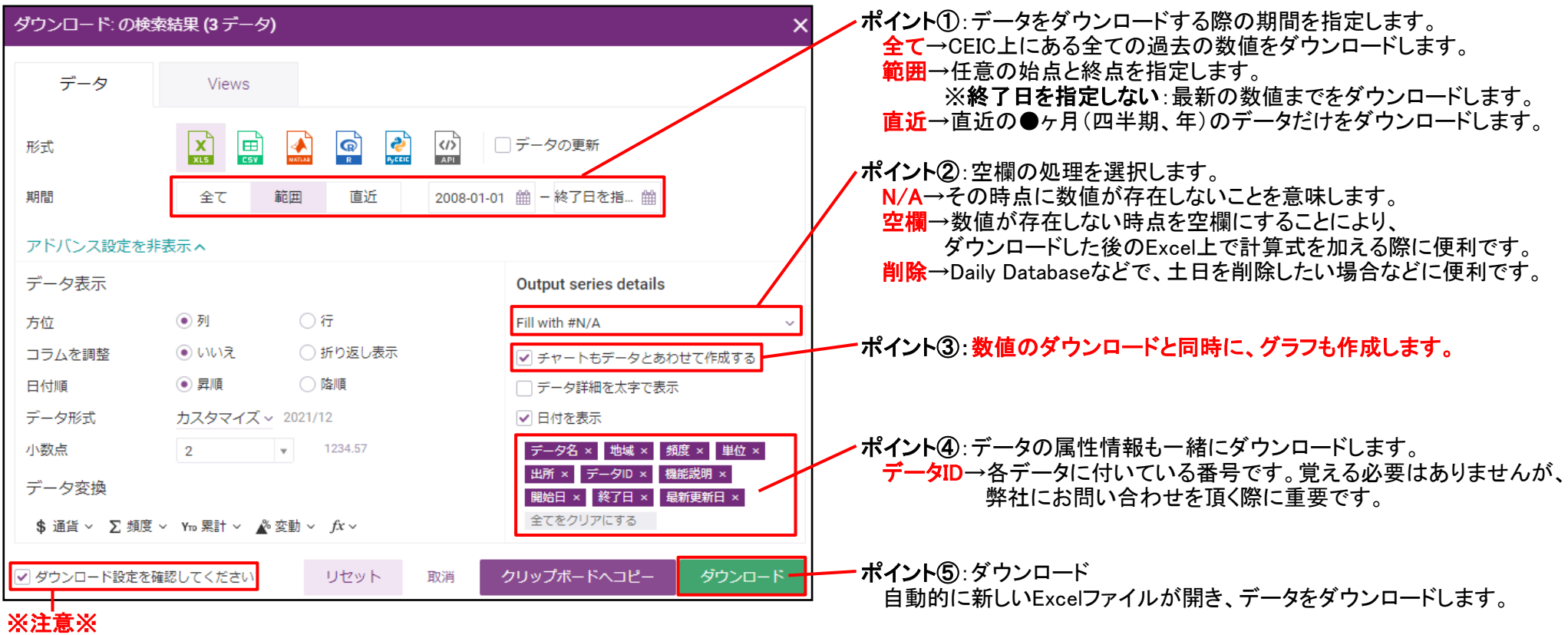

「ダウンロード設定を確認してください」のチェックは外さないで下さい。

### ユーザー・サポート

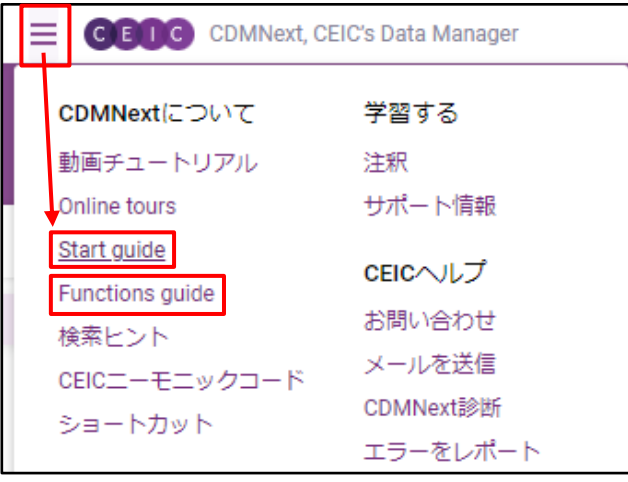

詳しい操作方法は、画面左上にあるメインメニューをクリックして表示される

Start guide 詳細な操作方法 データを加工する方法

からご覧頂くことができます。

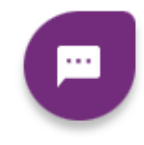

画面上に浮遊している紫色の丸をクリックすると、チャットでヘルプデスクと通信することができます。

対応時間: 英語(24時間): 月曜日の10:00~金曜日の24:00 (東欧(EEST)が夏時間の場合は23:00)<br>日本語: 平日の10:00~18:00 (土曜日,日曜日,及び,上海の祝日を (土曜日、日曜日、及び、上海の祝日を除く)

### ★★★ 重要なお願い ★★★

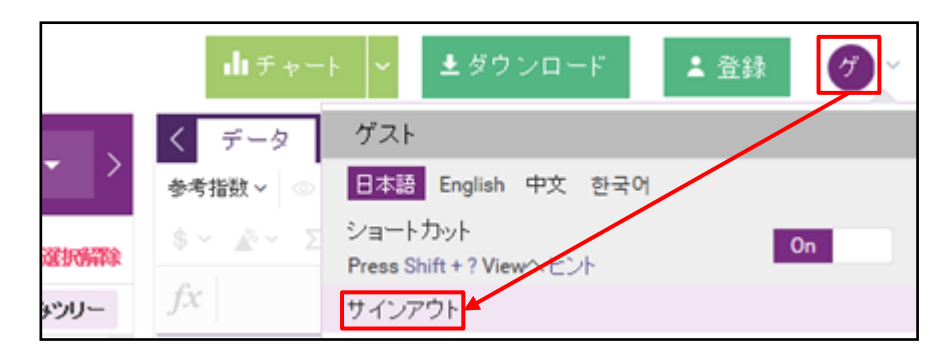

CEICは、皆様に共同でご利用頂いています。

次に利用される方のために、サインアウトをお忘れなく!